# **Flaix 3. Tipus d'activitats a Moodle**

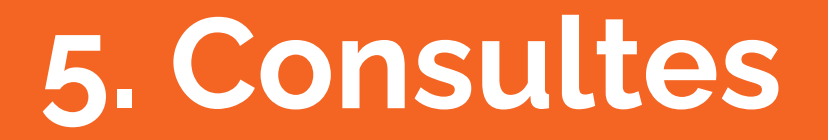

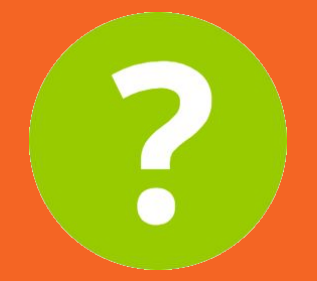

Equip de formació en línia, 2021

**Les consultes ens poden ajudar perquè l'alumnat pugui escollir cert ítem i així participar en la construcció de l'activitat formativa (per exemple, triar grup de treball, elegir representant del grup de treball, seleccionar horari de tutories, etc.).**

### **5.1. Consultes, a la fitxa de programació**

**A la fitxa de programació** heu de reflectir, **com a mínim**, la següent informació:

- Nom de la consulta (text que es veurà a l'activitat en Moodle)
- Data d'obertura i data de tancament (només si no concorda amb les dates d'obertura i tancament de la unitat, mòdul, secció…)

## **5.2. Consultes, per al posterior lliurament**

**Per al posterior lliurament de la consulta al personal tècnic, teniu en compte:**

- S'ha d'adjuntar l'enunciat, instruccions, ajuts, enllaços, imatges, sons, vídeos, etc. necessaris perquè l'alumnat tingui tota la informació per a realitzar-la.
- **Només permet utilitzar una pregunta per consulta**.
- **No** es permet una pròrroga.
- La pregunta que redacteu ha de tenir, preferentment, el format que veureu a la diapositiva següent…

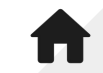

### **5.2. Consultes, per al posterior lliurament**

Per a redactar la pregunta, us recomanam que ho faceu de la manera següent:

Seleccionau l'horari que us vagi millor per a dur a terme les tutories. Aquestes es faran mitjançant l'aplicatiu Zoom: de 12.00 h a 13.00 h de 16.00 h a 17.00 h de 17.00 h a 18.00 h de 18.00 h a 19.00 h

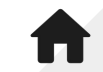

#### 5.2. Consultes, per al posterior Iliurament

#### Consulta d'exemple

Seleccionau l'horari que us vagi millor per a dur a terme les tutories. Aquestes es faran mitjançant l'aplicatiu Zoom:

Els resultats es publicaran de manera anònima després que contesteu.

O de 12.00 h a 13.00 h

O de 16.00 h a 17.00 h

O de 17.00 h a 18.00 h

O de 18.00 h a 19.00 h

Desa la meva resposta